IE SETTINGS MONDAY, MARCH 24, 2014 10:57 AM

> HERE ARE SOME SETTINGS TO CHECK AND MODIFY IN INTERNET EXPLORER. THESE SETTINGS EFFECT PERFORMANCE IN LOGOS.

VIEW > ZOOM , ANYTHING OVER 100 CAN CAUSE SCREEN PAGES TO LOCK OR MOVE SLOW. IF A USER NEEDS ZOOM HAVE THEM NAVIGATE TO THE PAGE THEY DESIRE, THEN USE ZOOM TO VIEW THEIR RESULTS.

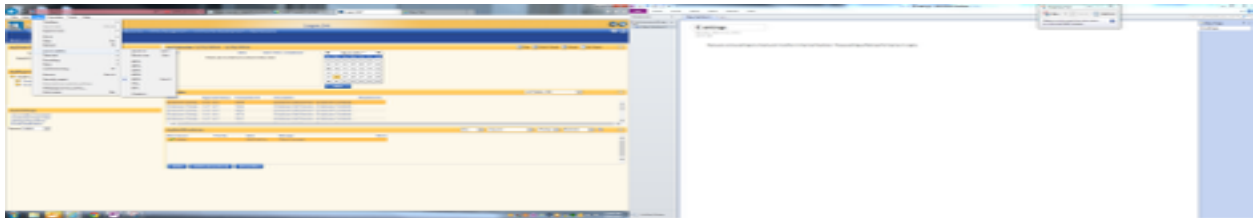

VIEW > ZOOM , ANYTHING OVER 100 CAN CAUSE SCREEN PAGES TO LOCK OR MOVE SLOW. IF A USER NEEDS ZOOM HAVE THEM NAVIGATE TO THE PAGE THEY DESIRE, THEN USE ZOOM TO VIEW THEIR RESULTS.

NEXT GO TO TOOLS > POPUP BLOCKER. MAKE SURE POPUP BLOCKER IS TURNED OFF (ALSO VERIFY THE USER DOES NOT HAVE ANY ADD ON TOOL BARS INSTALLED. THESE TYPICALLY COME WITH BUILT IN POP BLOCKERS)

AFTER VERIFYING POPUP BLOCKER IS OFF GO TO TOOLS > INTERNET OPTIONS > GENERAL TAB, BROWSING HISTORY, CLICK ON SETTINGS AND A POP WINDOW WILL APPEAR. MAKE SURE THE CHECK FOR NEWER VERSIONS OF STORIED PAGES IS SET TO EVERYTIME I VISIT THE WEBSITE RADIO BUTTON IS SELECTED. (IF THIS IS NOT SELECTED, SELECT IT CLICK OK. THEN ON THE GENERAL TAB > BROWSING HISTORY > CLICK ON DELETE AND DELETE TEMPORARY INTERNET FILES. )

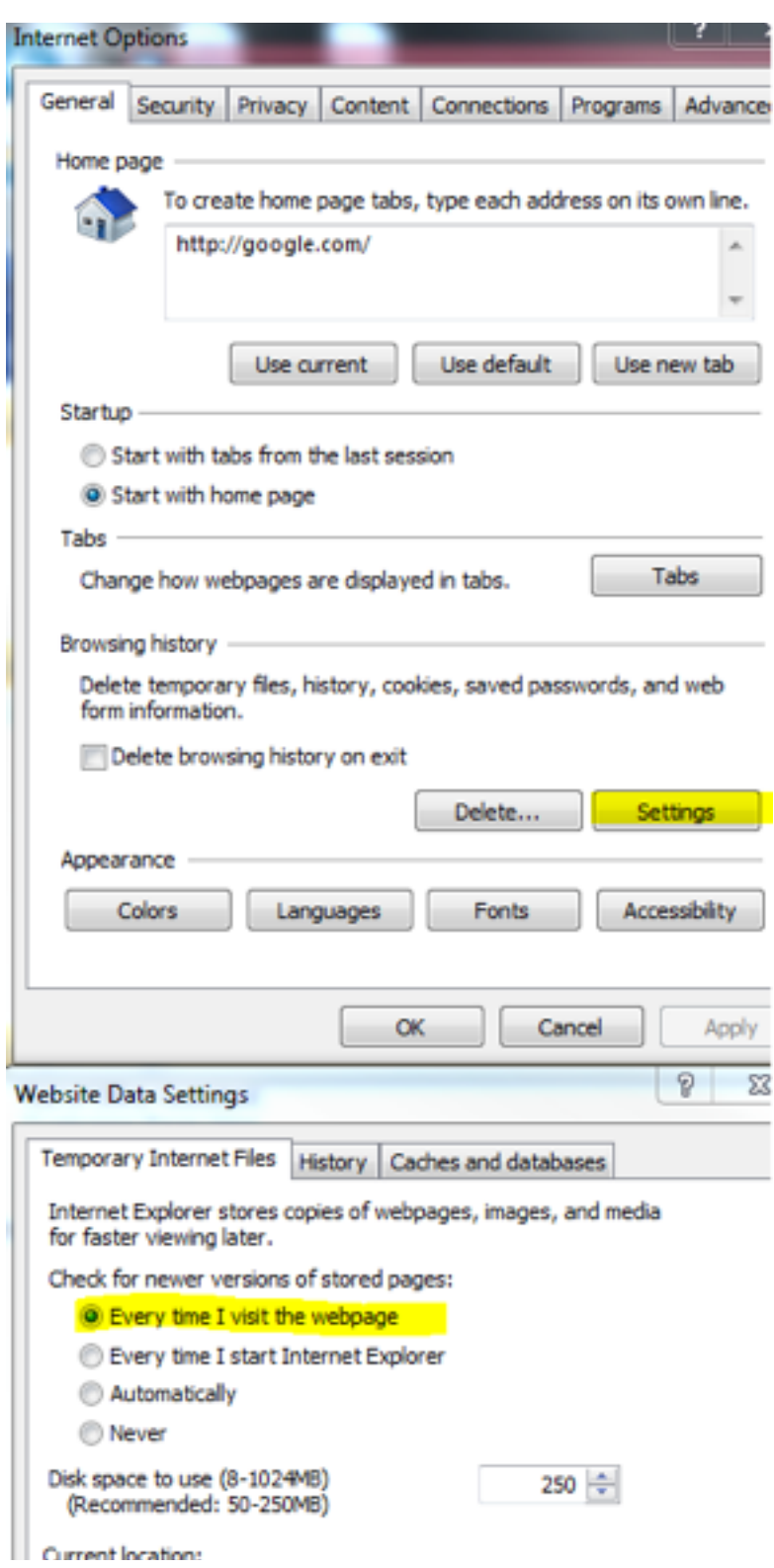

THE NEXT SETTING TO CHECK AND ADJUST WILL BE ON THE SECOND TAB UNDER TOOLS , SECURITY. CLICK ON THE TRUSTED SITES CHECK MARK , THEN CLICK ON THE SITES BUTTON. IN THE WINDOW THAT POPS UP IF LOGOS IS NOT ALREADY IN THE WEBSITES BOX, ADD IT. ALSO MAKE SURE THE REQUIRE SERVER VERIFICATION [\(HTTPS:](https://)) FOR ALL SITES IN ZONE BOX IS NOT CHECKED.

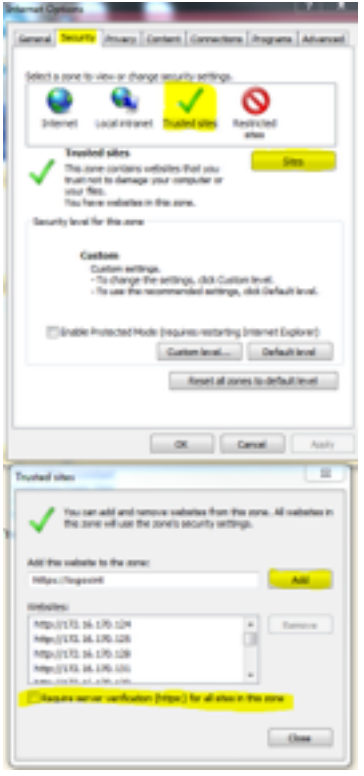

THE FINAL INTERNET EXPLORER SETTING TO CHECK ARE THE ACTIVE X CONTROLS. ON THE SECURITY TAB > SECURIY LEVEL FOR THIS ZONE CLICK ON THE CUSTOM LEVEL BUTTON . BEGIN WITH THE ACTIVEX CONTROLS AND PLUGS-INS. MAKE SURE THEY ARE SET TO ENABLE. GO AS FAR DOWN AS DOWLOADS, FONT DOWNLOAD

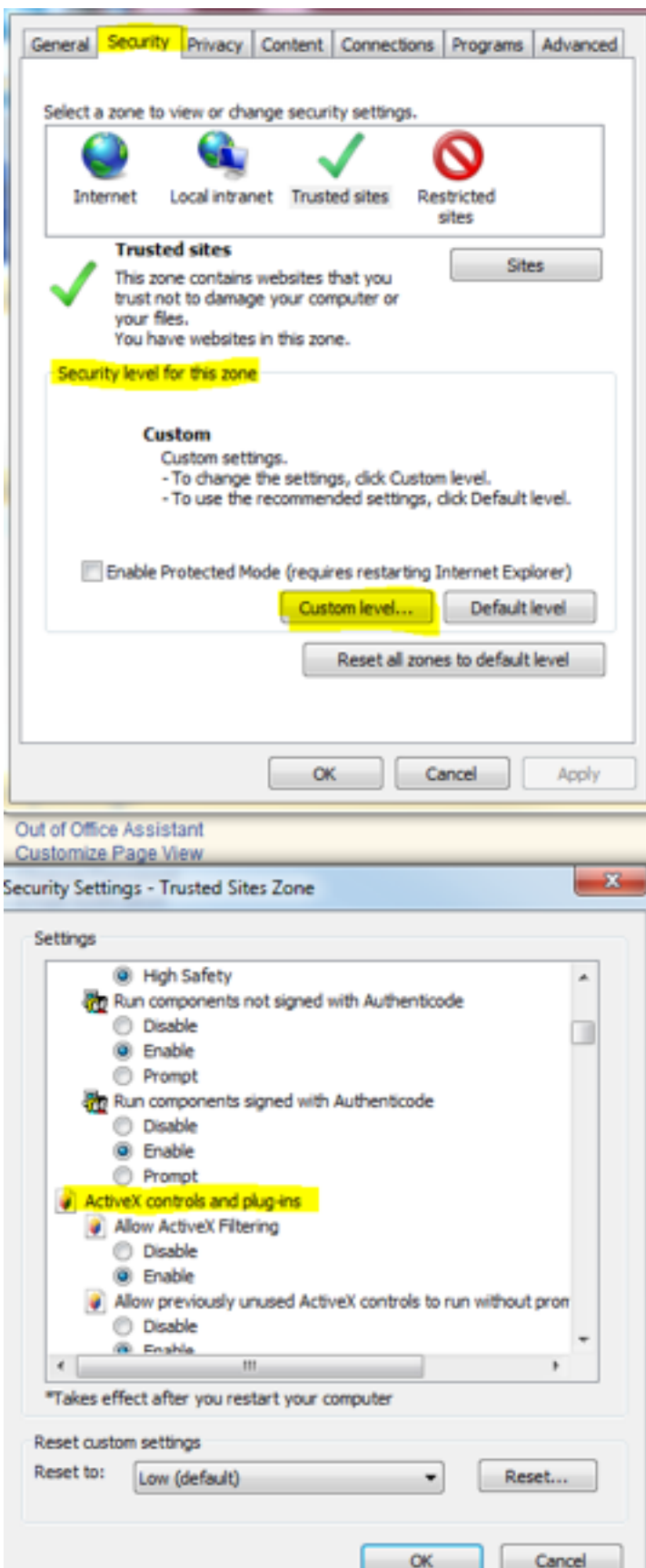